## **KYOCERA OCR (Optical Character Recognition)**

OCR is curently installed as a time limited preview for evaluation purposes.

Not all of the provided features may be available later in production.

## **Input :: Document scanned at Kyocera**

- Log into any KYOCERA multifunction device (see details at [Print & Copy & Scan\)](https://wiki.cerge-ei.cz/doku.php?id=public:print_copy_scan)
- Select OCR tile → select Scan OCR DOC as output (Microsoft Word DOCX document)

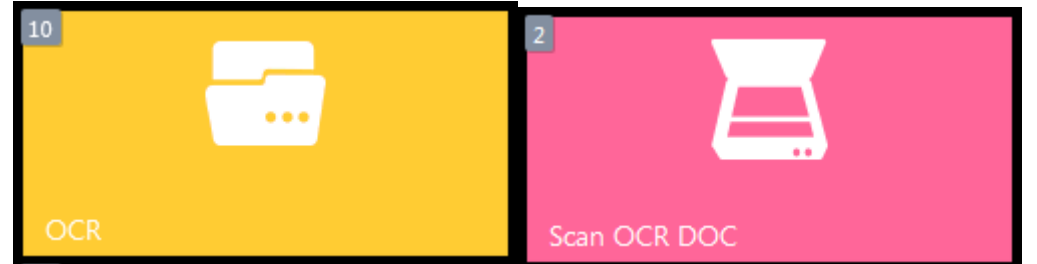

Use either auto-loading top scanner tray (duplex) or scan manually individual pages via copier's top lid (Enable 'Continuous scan' option if there are more pages to scan to single document)

## **Input :: PDF Document sent via email**

- Send scanned material via your CERGE-EI email account as PDF file to email address ocr@cerge-ei.cz
- Max size of email (attachment) is about 20 MB

## **Output :: Email with resulting text**

- Resulting documents smaller than 10 MB are emailed to the respective user
- Resulting documents over 10 MB are stored locally and temporal link for download is send by email (kept / available for 1 day)

From: <https://wiki.cerge-ei.cz/>- **CERGE-EI Infrastructure Services**

Permanent link: **[https://wiki.cerge-ei.cz/doku.php?id=public:print:myq\\_ocr&rev=1647006993](https://wiki.cerge-ei.cz/doku.php?id=public:print:myq_ocr&rev=1647006993)**

Last update: **2022-03-11 13:56**

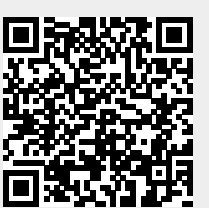